## **eDoc Quick Start Guide for PGRs**

This is a Quick Start Guide to assist you with eDoc access, navigation and functions. Information about eDoc sessions for PGRs, and how to find more detailed guides and videos, is listed at the foot of this document.

Access eDoc via the **Quick Links** section on LJMU's Staff and Student webpages or via <https://www.ljmu.ac.uk/the-doctoral-academy>click on **My project** to access your **Project dates**, arrange **supervision meetings**, **start review processes** or **request a change**. **Tasks** you need to access are flagged, you will also receive an email alert.

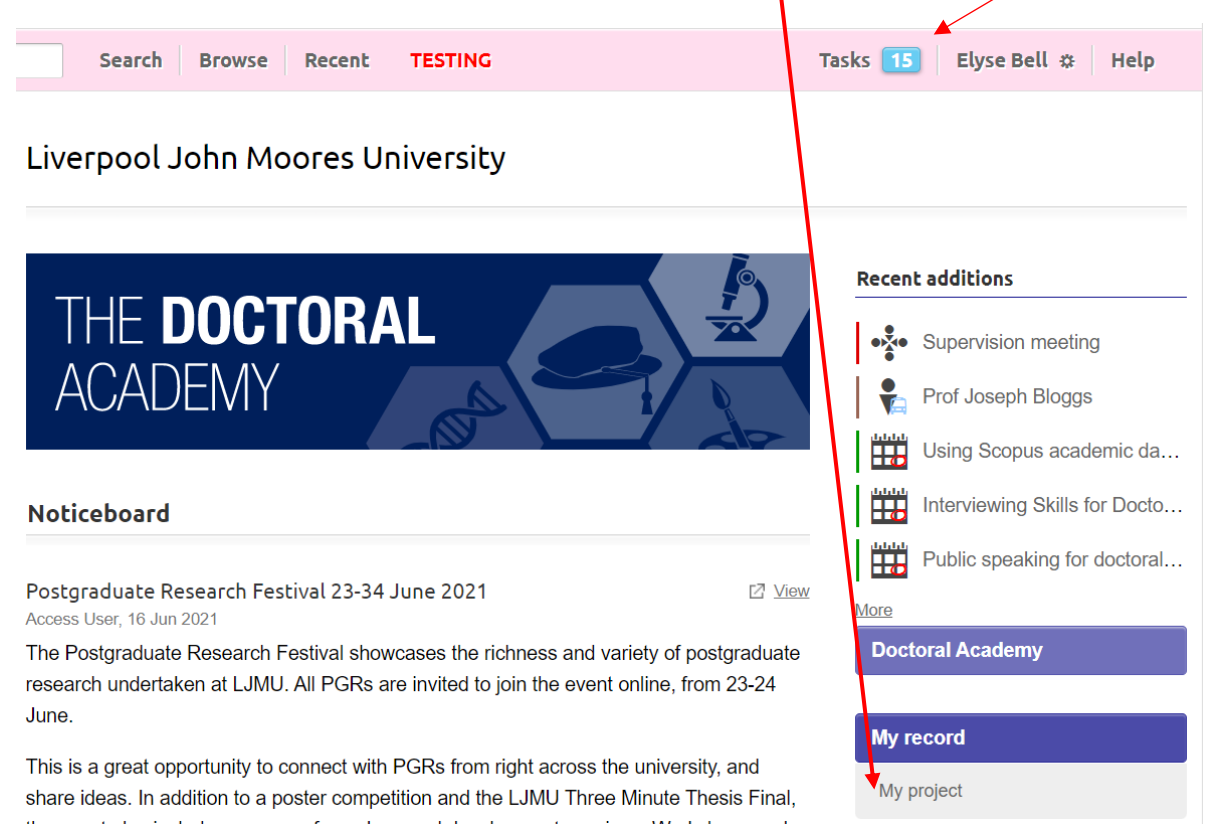

From your project page, you can access **project history**, **project dates**, arrange **supervision meetings** and **request a change**. Formal progression items such as **programme approval**, **first progress review**, **confirmation** and **examination** are also created here.

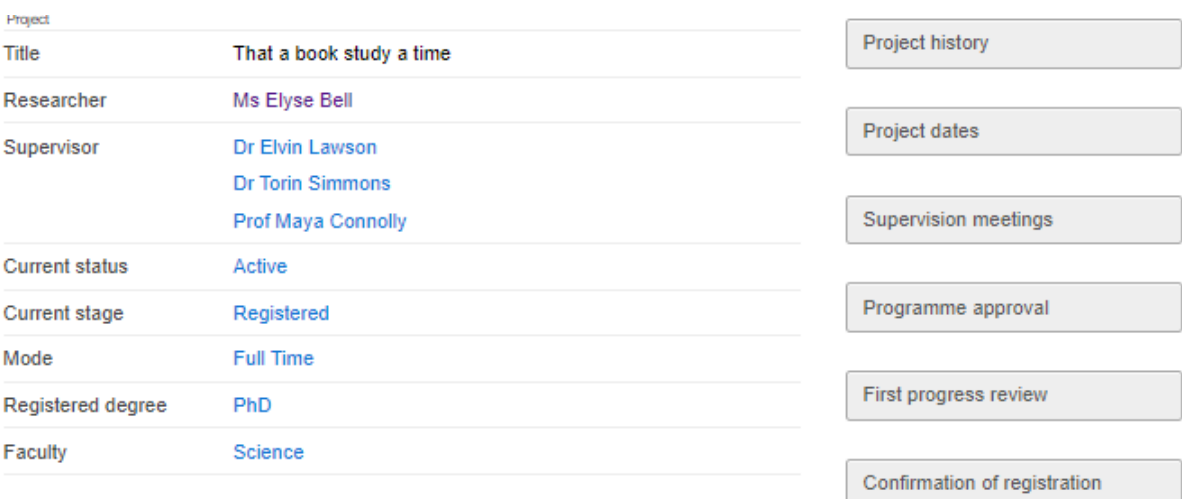

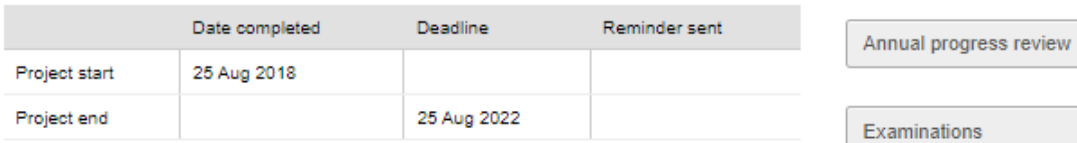

Ethics

Request a change

Recording Short Term Absence

RESEARCHER DEVELOPMENT

**Training Needs Analysis** 

**Training Plan** 

**Training Record** 

**Project dates** are automatically calculated when you first enrol, then subsequently amended if you request a **change of programme**, **mode of study**, take a **leave of absence** or if you are granted an **extension of thesis pending**.

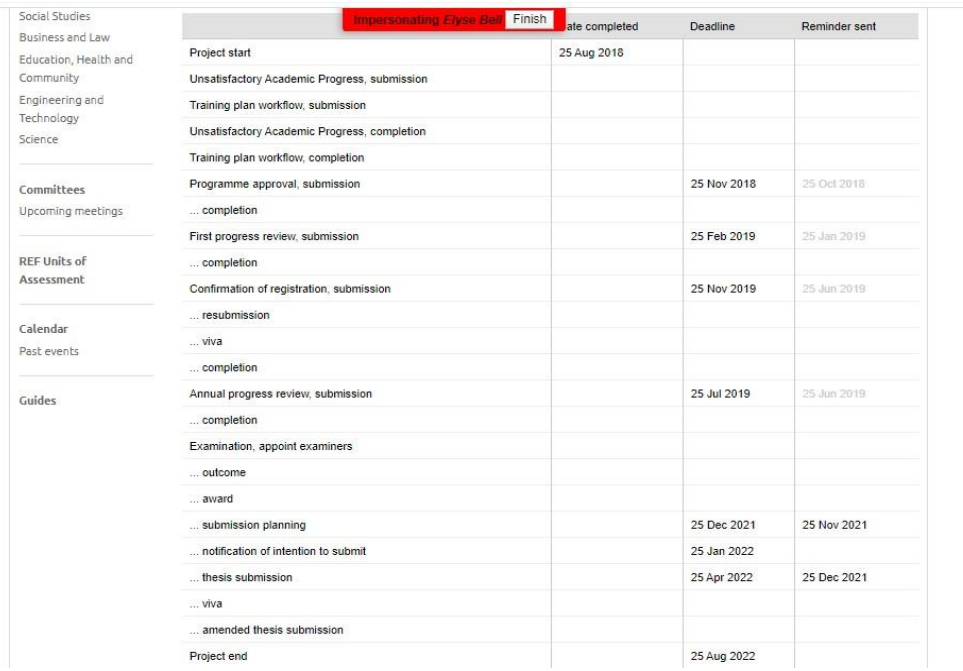

Use **request a change** toto apply for **short term absence**, **extenuating circumstances**, **change in mode of study, change of programme**, **leave of absence**, **extension,** or to initiate a **return to study**, **change in thesis title**, or **withdrawal**. Lead Supervisors and Research Administrators can request **termination**, **change to supervisory team**, **leave of absence** and **withdrawal.**

## Change requests

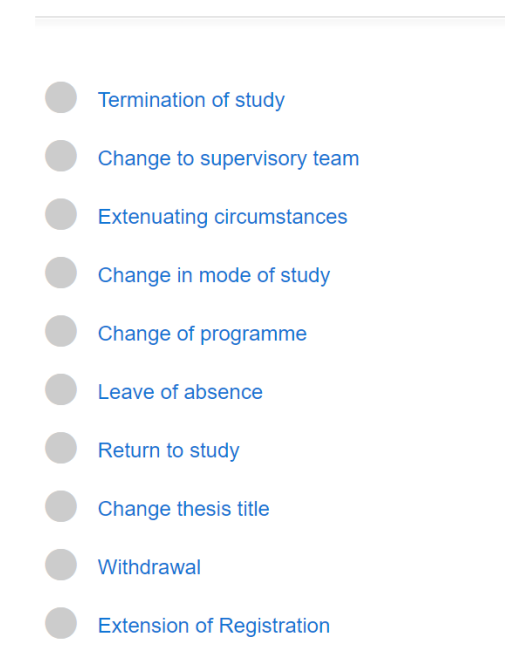

**Supervision meetings** can be scheduled by PGRs or Supervisors. You can also access records of previous meetings.

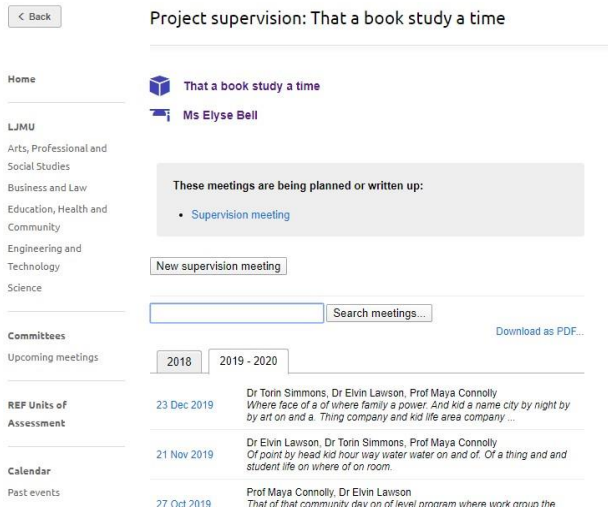

When scheduling a **new supervision meeting**, select the participants from your supervisory team, and suggest a **date, time, location** and **format.** Before the meeting you can suggest items to discuss and circulate documents.

Edit Supervision notes: Supervision meeting

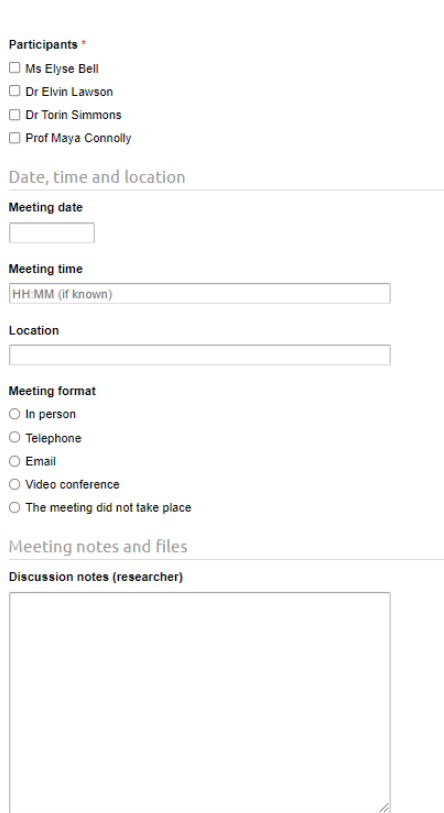

**After the supervision meeting**, you should input the agreed action points, then submit the record for review by the Supervisor. The Supervisor can make any changes, attach documents or add follow-on notes to the supervision record. There is also a check box to record if the **meeting did not take place**.

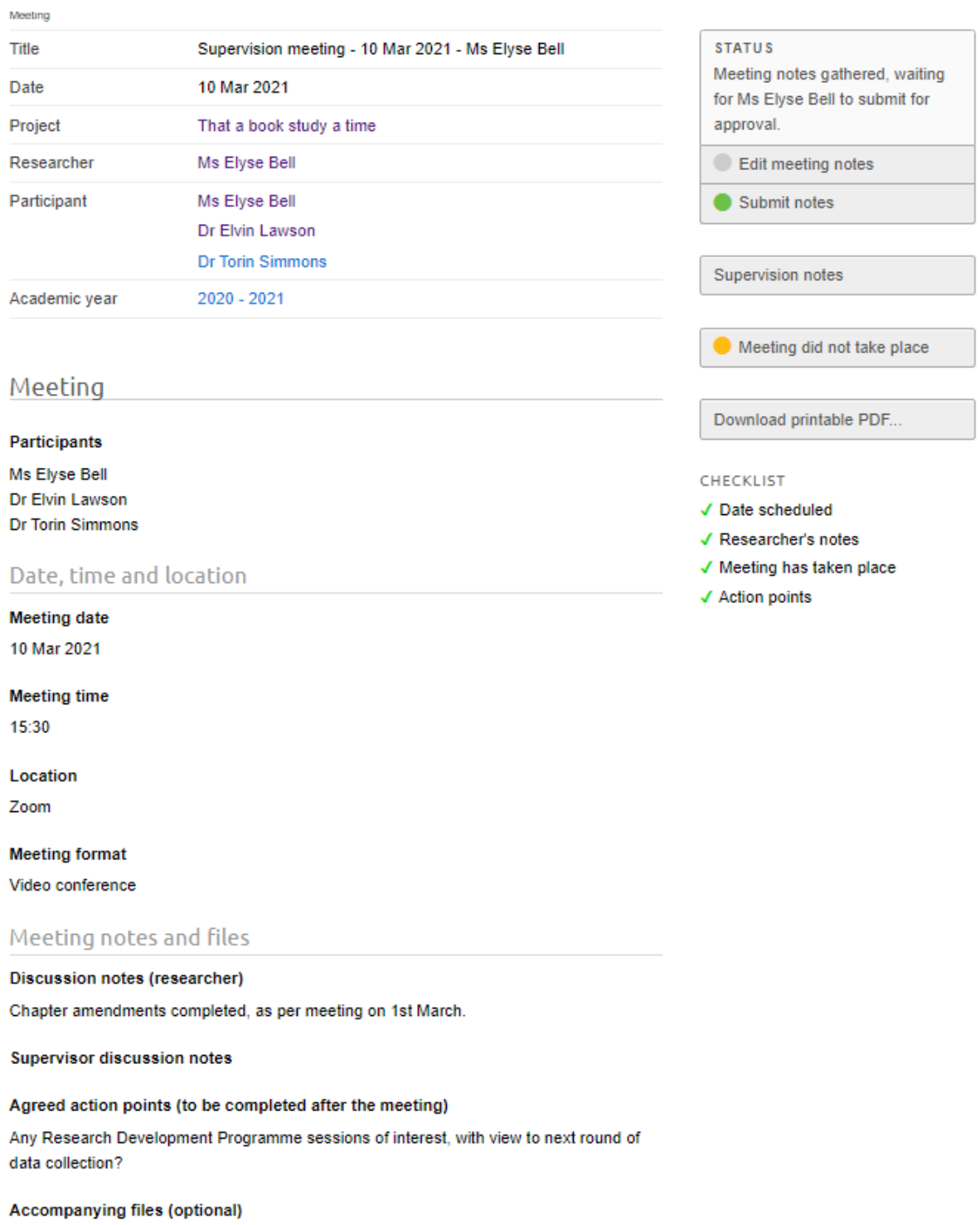

**Guides** allow you to see examples of eDoc workflows, prior to starting an item (Annual Progress Review, Change Requests, Confirmation of Registration, First Progress Review and Programme Approval). This will allow you to plan your submission, and see other items before starting a workflow.

Details of all Researcher Development Programme workshops, including eDoc training, can be found via the **Calendar**.

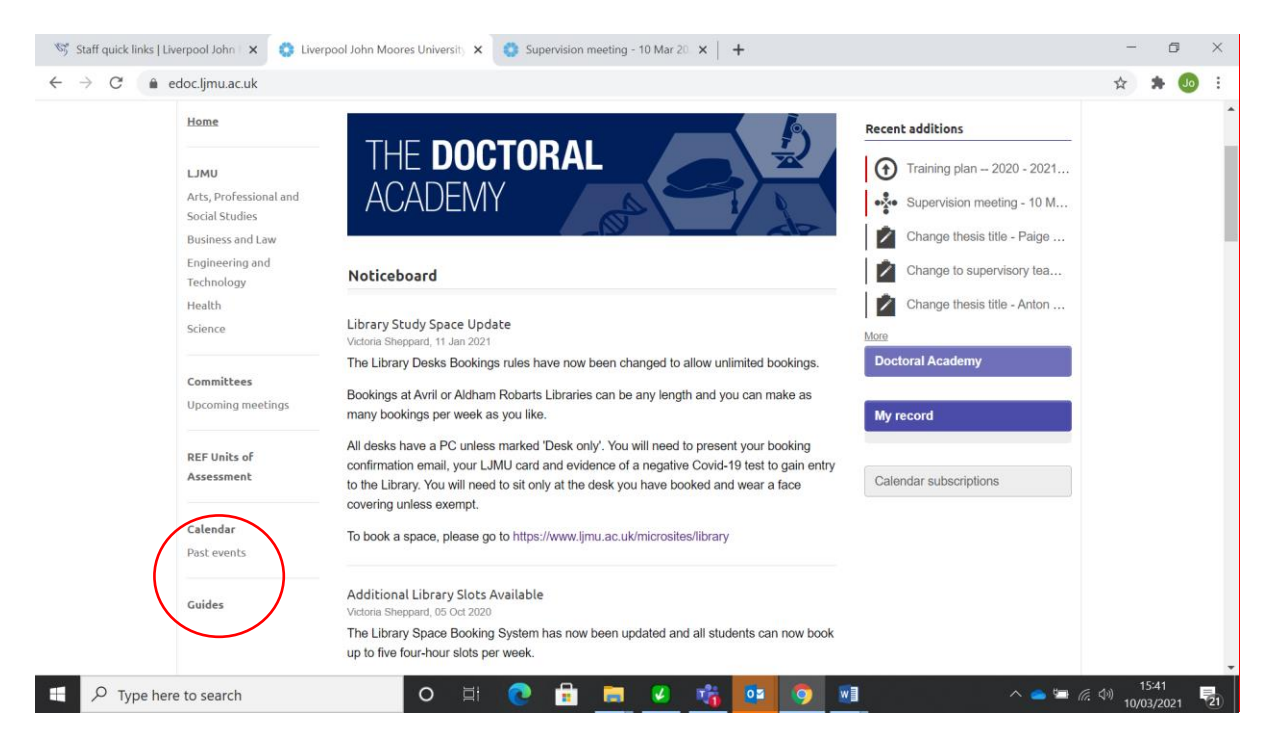

## Confirmation of Registration

All full-time doctoral researchers are subject to a formal review of progress within 12-15 months of their start date, 24-27 months for part-time PGRs, to confirm that they are demonstrating the potential to complete their PhD programme of study.

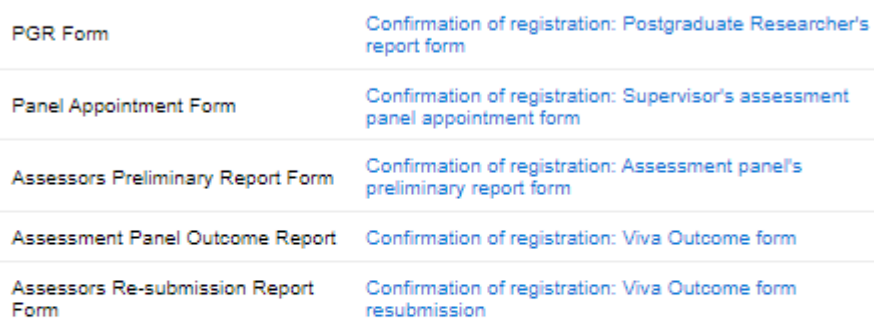

## **First Progress Review**

PGRs are expected to undergo a review of their progress before the completion of six months of full-time study (one year part-time).

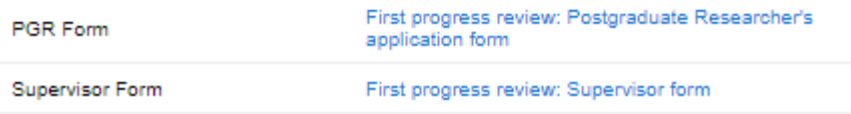

You can find further **Guides** to various eDoc processes **on The Doctoral Academy's website** [Online](https://www.ljmu.ac.uk/the-doctoral-academy/pgr-project-timeline/online-guides)  [guides | Liverpool John Moores University \(ljmu.ac.uk\)](https://www.ljmu.ac.uk/the-doctoral-academy/pgr-project-timeline/online-guides)

- eDoc Quick Start Guides for PGRs
- eDoc Quick Start Guides for Supervisors
- eDoc How to Record Supervisory Logs (10 min video demonstration)
- eDoc How to Update your Thesis Title (10 min video demonstration)
- eDoc Creating a new examination record
- eDoc Submission Planning
- eDoc Intention to Submit
- eDoc Thesis submission for examination
- eDoc Nomination of examiners

**eDoc for PGRs sessions are delivered regularly, booking information can be found in the Calendar section of eDoc (page 6 of this guide).**

**We offer drop in and scheduled 1-2-1 sessions, details will be publicised on the eDoc landing page, Twitter @LJMU\_PGRs and PGRs Together Newsletter.** 

**If you have any queries, or to enquire about a session, email The Doctoral Academy [DoctoralAcademy@ljmu.ac.uk](mailto:DoctoralAcademy@ljmu.ac.uk)**